# le cnam

Ingénierie et Optimisation de Bases de Données

## NFE106

Travaux Pratiques

CNAM Paris nicolas.travers (at) cnam.fr

# CHAPITRE

# TABLE DES MATIÈRES

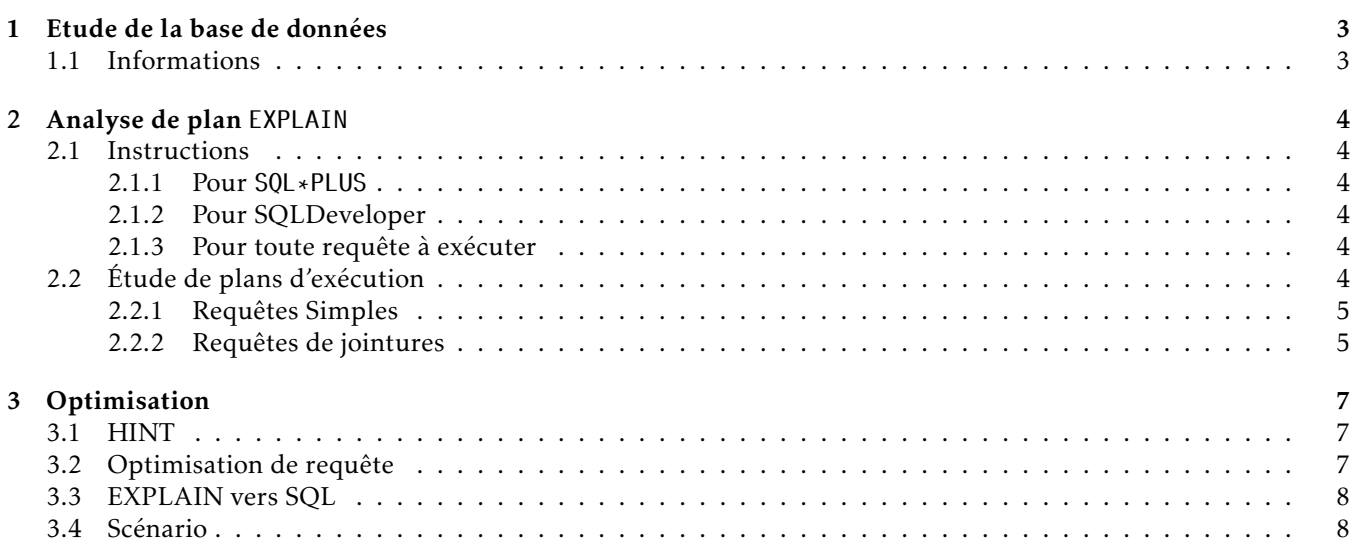

<span id="page-2-0"></span>Avant de commencer, veuillez lire le document sur les Informations Pratiques qui vous permettront de mieux appréhender ce TP et de vous permettre de vous connecter à la base de données (SSH, TOAD ou SQL Developer). Il vous donne tous les éléments nécessaires au bon déroulement de ce TP.

Le but de ce TP est d'étudier le contenu de la base de données. Vous devrez en extraire les informations nécessaire à la bonne compréhension des plans d'exécutions et statistiques associées.

### <span id="page-2-1"></span>1.1 Informations

Remplir les tableaux suivants :

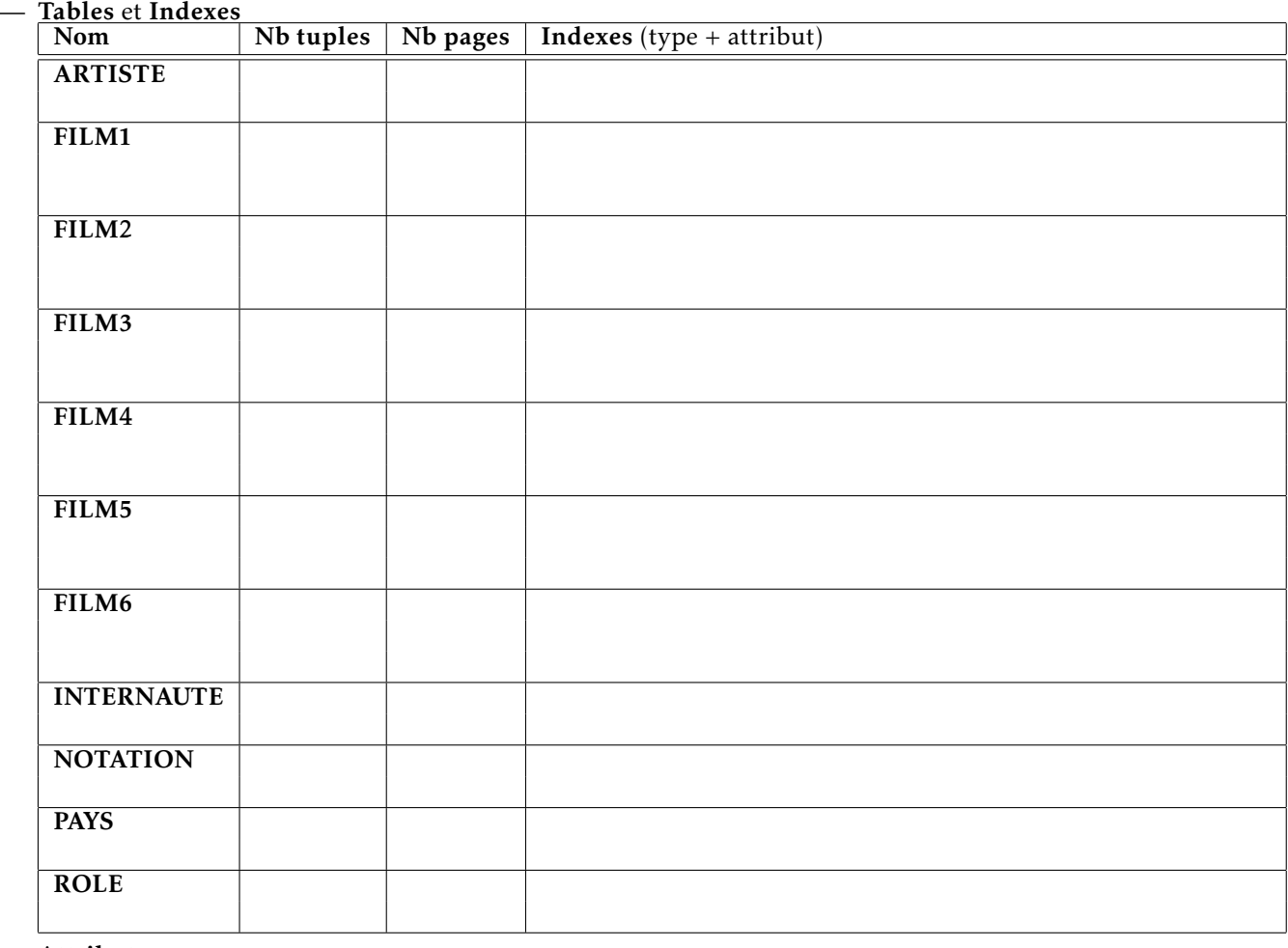

— Attributs

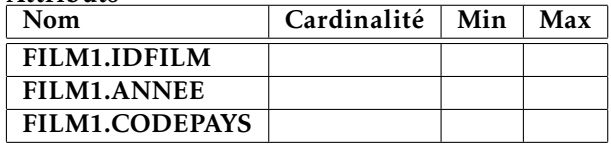

# Analyse de plan EXPLAIN

<span id="page-3-1"></span><span id="page-3-0"></span>Le but de ce TP est de comprendre le fonctionnement de l'optimiseur à travers l'outils EXPLAIN. Vous aurez un ensemble de requêtes à effectuer sur la base de données que vous avez étudié précédemment.

### 2.1 Instructions

#### <span id="page-3-2"></span>2.1.1 Pour SOL \* PLUS

— Nous ne souhaitons voir que le plan EXPLAIN et les statistiques, pas les résultats. Pour ce faire :

SET AUTOTRACE TRACEONLY EXPLAIN STATISTICS;

— Pour vous faciliter la tâche de recopie de requêtes, ouvrez un éditeur de texte  $^1$  $^1$  pour y écrire vos requêtes puis les copier dans SQLPLUS.

#### <span id="page-3-3"></span>2.1.2 Pour SQLDeveloper

— Pour afficher le plan d'exécution et les statistiques, veuillez vous référer au guide.

#### <span id="page-3-4"></span>2.1.3 Pour toute requête à exécuter

Voici les commandes qui devront être utilisée dans le cadre de l'exécution de requêtes :

RULE Le mode sans statistiques :

ALTER SESSION SET OPTIMIZER\_MODE=RULE;

CHOOSE Le mode avec statistiques permet de voir un meilleur plan d'exécution  $^2$  $^2$  :

ALTER SESSION SET OPTIMIZER\_MODE=CHOOSE;

CACHE Afin de vider le cache avant chaque exécution  $3$  :

ALTER SYSTEM FLUSH BUFFER\_CACHE;

FILMi Une requête sur la table FILM peut se faire sur chaque version (FILM1 à FILM6). Il vous sera demandé à chaque fois un sous-ensemble de requêtes à exécuter, ici *FILM1*.

select titre, genre from FILM1 f where IDFILM=50273;

## <span id="page-3-5"></span>2.2 Étude de plans d'exécution

Pour chaque requête à exécuter :

- Exécuter la requête sur les différentes versions demandées de la table FILM*<sup>i</sup>* (de 1 à 6) ;
- Par défaut, nous utiliserons le mode CHOOSE. Si cela est précisé, vous aurez : RULE/CHOOSE ;
- N'oubliez pas de vider le cache ;

<span id="page-3-6"></span><sup>1.</sup> nedit par exemple

<span id="page-3-7"></span><sup>2.</sup> Toujours en fonction des statistiques qui lui sont fournies

<span id="page-3-8"></span><sup>3.</sup> Sélectionnez une requête, puis utilisez la copie avec le bouton centrale de la sourie

#### Chapitre 2. Analyse de plan EXPLAIN

2.2. Étude de plans d'exécution

— Pour le TP, veuillez remplir un tableau pour chaque requête, comme dans l'exemple suivant :

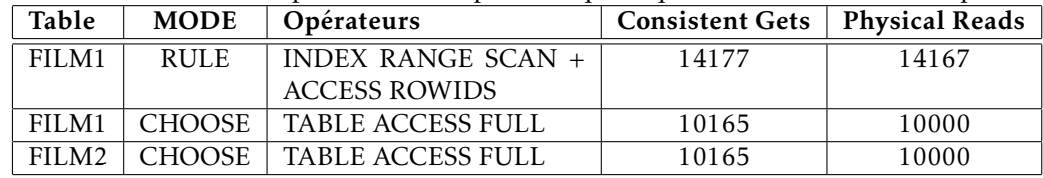

 $-$  Expliquer pour chaque question les particularités obtenues  $^4$  $^4$ . Exemple avec le tableau précédent : Le mode RULE utile l'index car il peut être utilisé. Toutefois, le mode avec CHOOSE constate que celui coutera trop cher et fait un parcours séquentiel. Idem pour FILM2.

Pour chaque question, un ensemble d'exécutions vous est demandé. Voici un exemple de séquence obtenue pour FILM1,FILM6,RULE,CHOOSE :

ALTER SESSION SET OPTIMIZER\_MODE=RULE; alter system flush buffer\_cache; select titre, genre from FILM1 f where IDFILM=50273; alter system flush buffer\_cache; select titre, genre from FILM6 f where IDFILM=50273 ; ALTER SESSION SET OPTIMIZER\_MODE=CHOOSE; alter system flush buffer\_cache; select titre, genre from FILM1 f where IDFILM=50273 ; alter system flush buffer\_cache; select titre, genre from FILM6 f where IDFILM=50273;

<span id="page-4-0"></span>

#### 2.2.1 Requêtes Simples

*(1)* FILM1, FILM4, FILM6 :

SELECT TITRE FROM FILMi WHERE IDFILM=50273 ;

*(2)* FILM1 et FILM6 :

SELECT COUNT(\*) FROM FILMi WHERE IDFILM BETWEEN 50273 AND 60000 ;

*(3)* FILM2, FILM4, FILM5, RULE, CHOOSE :

SELECT TITRE FROM FILMi WHERE ANNEE=1999;

*(4)* FILM2, FILM3 :

SELECT COUNT(\*) FROM FILMi WHERE ANNEE=1999;

*(5)* FILM2, FILM3, FILM5, RULE, CHOOSE :

SELECT TITRE FROM FILMi WHERE CODEPAYS='aaej' ;

#### <span id="page-4-1"></span>2.2.2 Requêtes de jointures

*(1)* FILM2, FILM3, FILM5, RULE, CHOOSE :

```
SELECT TITRE, NOM FROM FILMi F, ARTISTE A
WHERE CODEPAYS='aaej' AND F.IDMES=A.IDARTISTE ;
```
*(2)* FILM3 et FILM4 :

<span id="page-4-2"></span><sup>4.</sup> En fonction de l'organisation des tables FILMs que vous avez étudié dans le premier chapitre

2.2. Étude de plans d'exécution

 $leq$ cnam

SELECT NOM, COUNT(\*) FROM FILMi F, ARTISTE A WHERE ANNEE=1999 AND F.IDMES=A.IDARTISTE GROUP BY NOM ;

*(3)* FILM3 et FILM4 :

SELECT NOM, COUNT(\*) FROM ARTISTE WHERE IDARTISTE IN (SELECT DISTINCT IDMES FROM FILMi WHERE ANNEE=1999) GROUP BY NOM ;

*(4)* FILM2, FILM3 et FILM5 :

SELECT COUNT(\*) FROM FILMi F, ROLE R, ARTISTE A WHERE F.IDFILM=R.IDFILM AND R.IDACTEUR=A.IDARTISTE AND F.IDMES=A.IDARTISTE AND CODEPAYS='aaej' AND ANNEE=1999;

*(5)* FILM2, FILM6 ;

SELECT TITRE FROM FILMi F, NOTATION N WHERE F.IDFILM = N.IDFILM GROUP BY TITRE HAVING AVG(NOTE) > 15;

*(6)* FILM2, FILM6 ;

SELECT TITRE FROM FILMi F, (SELECT IDFILM, AVG(NOTE) as AVG\_NOTE FROM NOTATION N GROUP BY IDFILM) N WHERE F.IDFILM = N.IDFILM AND AVG\_NOTE > 15;

Pour aller plus loin, vous pouvez tester les requêtes mais sans vider le cache avant l'exécution (faites deux exécutions successives) ;

# <span id="page-6-0"></span>Chapitre 3

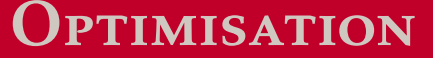

### <span id="page-6-1"></span>3.1 HINT

Dans cette partie, il vous est demandé d'utiliser le HINT (*Full, Index, et USE\_NL*) dans les requêtes suivantes. Pour rappel l'utilisateur peut forcer l'optimiseur à faire certains choix, avec la commande /\*+ HINT un\_conseil \*/ insérée juste après le SELECT.

```
SELECT TITRE FROM FILMi WHERE CODEPAYS= 'aaej'
```
*(2)*

*(1)*

```
SELECT NOM, COUNT(*) FROM ARTISTE
WHERE IDARTISTE IN
      (SELECT DISTINCT IDMESFROM FILMi
      WHERE ANNEE= 1999)
GROUP BY NOM ;
```
*(3)*

```
SELECT TITRE FROM FILMi F, NOTATION N
WHERE F.IDFILM = N. I DFILM
GROUP BY TITRE
HAVING AVG(NOTE) > 15;
```
# <span id="page-6-2"></span>3.2 Optimisation de requête

La requête suivante n'est pas optimisée. Étudier le plan EXPLAIN généré (sans cache), et proposer une nouvelle requête SQL produisant le même résultat mais avec moins d'entrées/sorties (consistent get/physical read).

```
SELECT titre FROM film1
WHERE exists (
       SELECT idfilm
       FROM ROLE R
       WHERE film1.idfilm = r.idfilm and
              nomrole like 't%'
       GROUP BY idfilm
       HAVING count(*) > 1);
```
### <span id="page-7-2"></span><span id="page-7-0"></span>3.3 EXPLAIN vers SQL

Le plan EXPLAIN ci-dessous fait des parties des fichiers de logs du DBA. Trouver la requête SQL ayant produit ce plan d'exécution.

0 **SELECT STATEMENT** 1\* **HASH JOIN RIGHT** SEMI 2\* TABLE ACCESS FULL ROLE 3 TABLE ACCESS FULL FILM1 1 − access("IDFILM"="IDFILM") 2 − filter("NOMROLE" LIKE 't%')

#### <span id="page-7-1"></span>3.4 Scénario

En consultant les statistiques d'accès à la base de données, on constate que celui reçoit régulièrement les trois requêtes ci-dessous avec leur fréquence :

R1 1 200 fois par jour

SELECT TITRE FROM FILMi WHERE CODEPAYS= 'aaej'

R2 300 fois par jour

```
SELECT NOM, COUNT(*)
FROM FILMi F , ARTISTE A
WHERE ANNEE= 1999 AND F.I DMES = A.I DARTISTE
GROUP BY NOM ;
```
R3 100 fois par jour

```
SELECT TITRE FROM FILMi F, NOTATION N
WHERE F.IDFILM = N. I DFI LM
GROUP BY TITRE
HAVING AVG(NOTE) > 15;
```
- *(1)* Donner un tableau de "*Physical Reads*" pour chaque requête sur chacunes des tables FILM1 à FILM6.
- *(2)* Calculer le coût généré pour chaque Filmi par jour, en fonction de la fréquence de chaque requête (le cache n'est pas considéré). En déduire la table la plus optimisée pour notre cas.
- *(3)* Peut-on encore améliorer les performances du SGBD ? (index supplémentaire, organisation différente, exten $sions...$ )